# MANUALE D'USO SMARTWATCH X137 - EX16

### 1. VISIONE GENERALE:

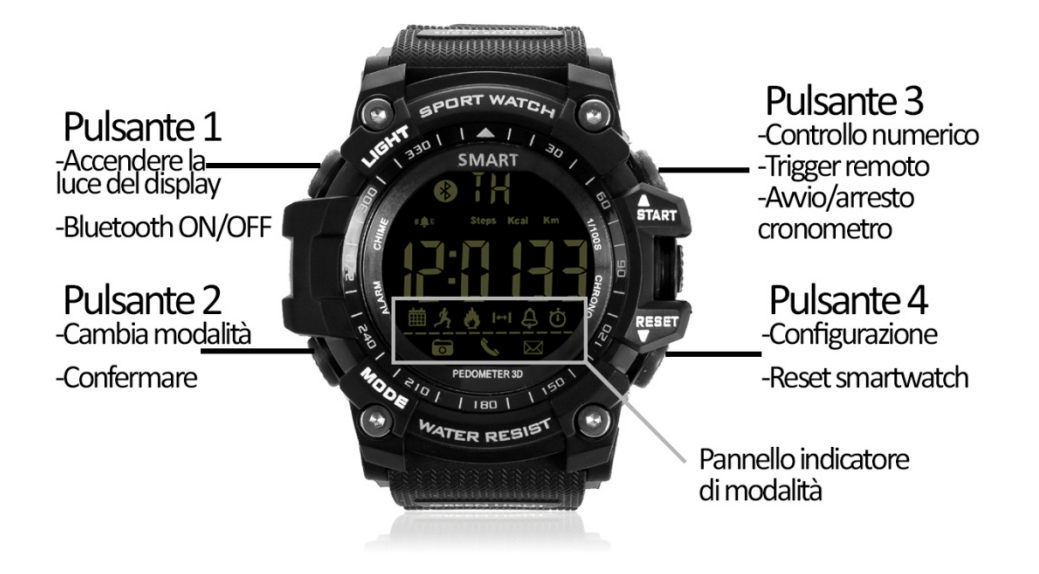

#### 2. PRIMA DEL PRIMO UTILIZZO:

- Le funzioni possono cambiare in base a futuri aggiornamenti software.
- Se l'orologio è spento, accenderlo premendo i pulsanti 2 e 3 per 3 secondi; è possibile spegnerlo ripetendo la stessa operazione.
- L'orologio utilizza una batteria CR2032.

# 3. SCARICARE E COLLEGARE IL SOFTWARE DI SINCRONIZZAZIONE CON LO SMARTPHONE::

- 1. Premere il pulsante 3 per 3 secondi fino a quando l'icona Bluetooth nell'angolo in alto a sinistra lampeggia sul display dell'orologio.
- 2. Cerca l'applicazione "Sport+" nell'App Store (iOS) o Play Store (Android). È inoltre possibile eseguire la scansione del codice QR corrispondente al sistema operativo del telefono, che si trova al punto 3, utilizzando un'applicazione gratuita di lettura QR come "Scanlife".
- 3. Aprire l'applicazione e fare clic sul pulsante nell'angolo in alto a sinistra. Verrà quindi visualizzato un menu. Cliccare su "Gestione dispositivi". Cercate il vostro orologio e quando appare cliccate su di esso. L'icona Bluetooth sull'orologio smette di lampeggiare e rimane accesa quando la sincronizzazione è corretta.

#### 4. FUNZIONI:

Per spostarsi tra le diverse funzioni, premere il tasto 2 fino a raggiungere la funzione desiderata.

- Pedometro: muovere le braccia regolarmente mentre si cammina e il pedometro conterà i passi compiuti.
- Contatore di calorie.
- Distanza percorsa dal banco (in chilometri).
- Cronometro: premere il tasto 3 per avviare il conteggio del cronometro. Se si preme nuovamente il tasto 3 il cronometro si ferma e se si preme il tasto 4 il cronometro si azzera.
- Sveglia: è possibile impostare una sveglia dall'orologio e tre dall'applicazione. Per configurarlo tramite l'applicazione, scorrere il menu cliccando sull'icona nell'angolo in alto a sinistra, poi cliccare su "Alarm" e infine su "Alarm" di nuovo. Per impostarla dall'orologio, premere più volte il tasto 2 fino a quando non si raggiunge la modalità sveglia (rappresentata da una campana). Premere nuovamente il tasto 4 per scegliere se modificare l'ora o i minuti (è possibile modificare il valore lampeggiante) e modificarlo premendo il tasto 3. Premere il tasto 2 per confermare le impostazioni.
- Notifiche in arrivo: Attivare l'opzione nell'applicazione, e quando il telefono riceve un messaggio, una chiamata o notifiche da alcune applicazioni, l'orologio avvisa anche con un suono e un'icona. Per configurarli, vai nel menu e poi in "Allarme" e troverai le diverse applicazioni da cui puoi ricevere notifiche, insieme ad un interruttore per attivarle o disattivarle.
- Ripresa da remoto: dall'applicazione, fare clic sull'icona della macchina fotografica nell'angolo in alto a destra della schermata principale. Una volta effettuato l'accesso, è possibile scattare foto a distanza premendo il tasto 3.
- Obiettivo dell'esercizio fisico (tramite app).

Attraverso l'applicazione è possibile configurare i propri dati personali come sesso, altezza e peso. Avrete anche accesso alle distanze percorse, alle calorie bruciate e al tempo che avete fatto esercizio fisico. Potrai anche accedere alla cronologia della raccolta di questi dati e ad un grafico giornaliero, settimanale e mensile del numero di passi compiuti.

#### 5. FUNZIONI SUPPLEMENTARE:

La prima volta che si installa l'applicazione e si collega l'orologio (tramite l'applicazione), viene visualizzato un avviso di accesso alle chiamate, SMS, ecc. È necessario fare clic su "Consenti" per ottenere la piena funzionalità dell'orologio.

Consentire l'accesso alle notifiche delle applicazioni "Sports+" in modo che le notifiche di applicazioni come Whatsapp, WeChat, ecc. siano correttamente sincronizzate sull'orologio. Per fare questo, andare alle impostazioni del telefono e cercare una sezione dove è possibile configurare le notifiche (che varia a seconda della marca del terminale utilizzato). Una volta lì vedrete un gestore di notifiche con le applicazioni esistenti sul vostro telefono. Individuare l'applicazione "Sport+" e attivare l'opzione "Consenti notifiche".

# 6. RISOLVERE PROBLEMI COMUNI:

- Impossibile accendere: la batteria potrebbe essere troppo bassa.
- L'icona della batteria si accende: la batteria si sta scaricando. Dovrete sostituirlo..

# 7. AVVISI:

- Utilizza gli accessori del tuo orologio e quelli del tuo Smartphone.
- Il Bluetooth si spegne automaticamente quando la distanza tra il telefono e l'orologio supera i 10-20 metri.
- Ricollegare il Bluetooth se viene scollegato occasionalmente..